## BROWSER UI  $\bullet$   $\bullet$   $\bullet$ SECURITY INDICATORS

## **B** Examples of recent browser UI security indicators

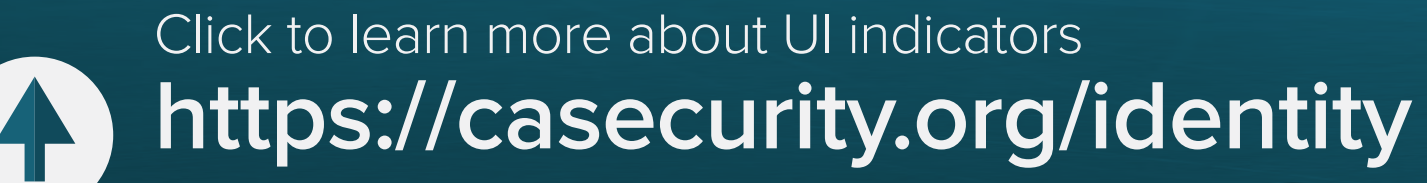

Click https://casecurity.org/browser-ui-security-indicators/December2016 to view the previous indicators

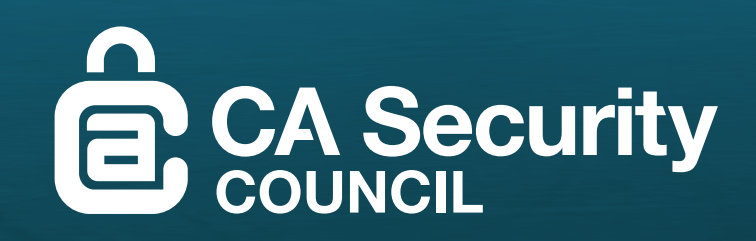

## Browser UI Security **INDICATORS** as of March 2017:

Browser UI security indicators are constantly changing from one version number to the next, and there is little consistency among browsers even for the UI security indicator for any given type of TLS/SSL digital certificate. For this reason, users have a hard time understanding what any particular browser UI means as to user security.

## Browser UI Security **WARNINGS** as of March 2017:  $\bullet$

From time to time, the CA Security Council will update this table to show recent browser UI security indicators among the browsers and for unencrypted websites as well as for encrypted websites using different levels of certificates - domain validated (DV), organization validated (OV), and extended validated (EV). CASC would like to encourage browsers to work together and coordinate their UI security indicators, and then stabilize their choices from one browser version to the next, so that users can better understand how to interpret the UI information for enhanced safety.

> Updated URL UIs indicated by orange outlined box

Updated URL UIs indicated by red outlined box

In addition, browsers also provide warnings to users when encrypted (https) pages include minor and major security errors. Here are recent examples of those browser UI security warnings.

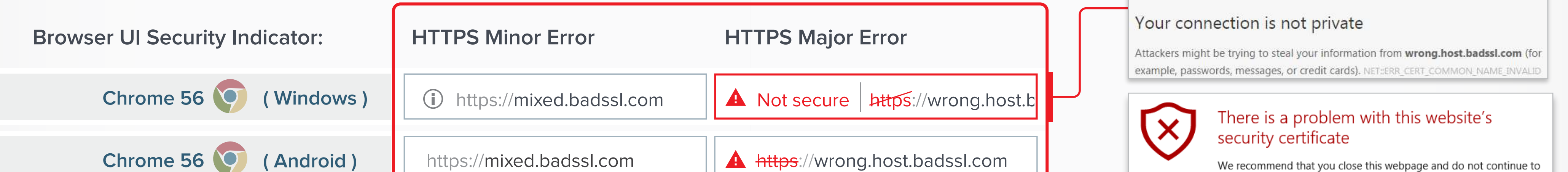

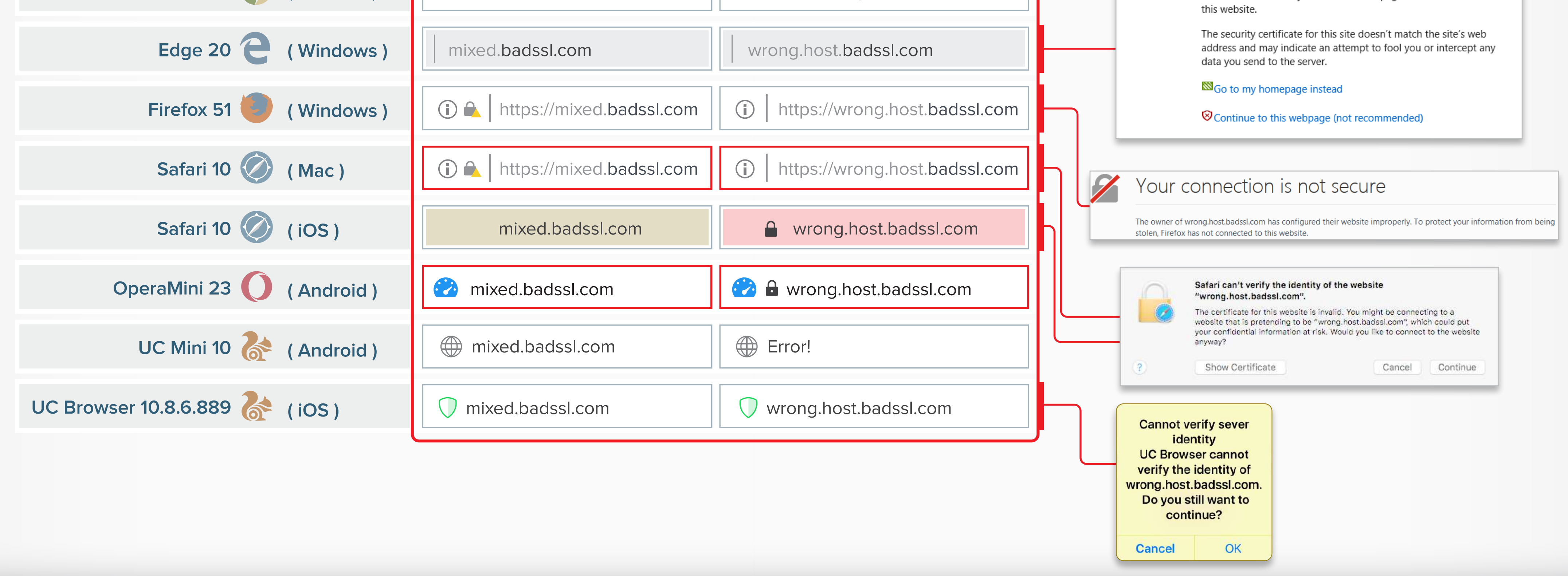

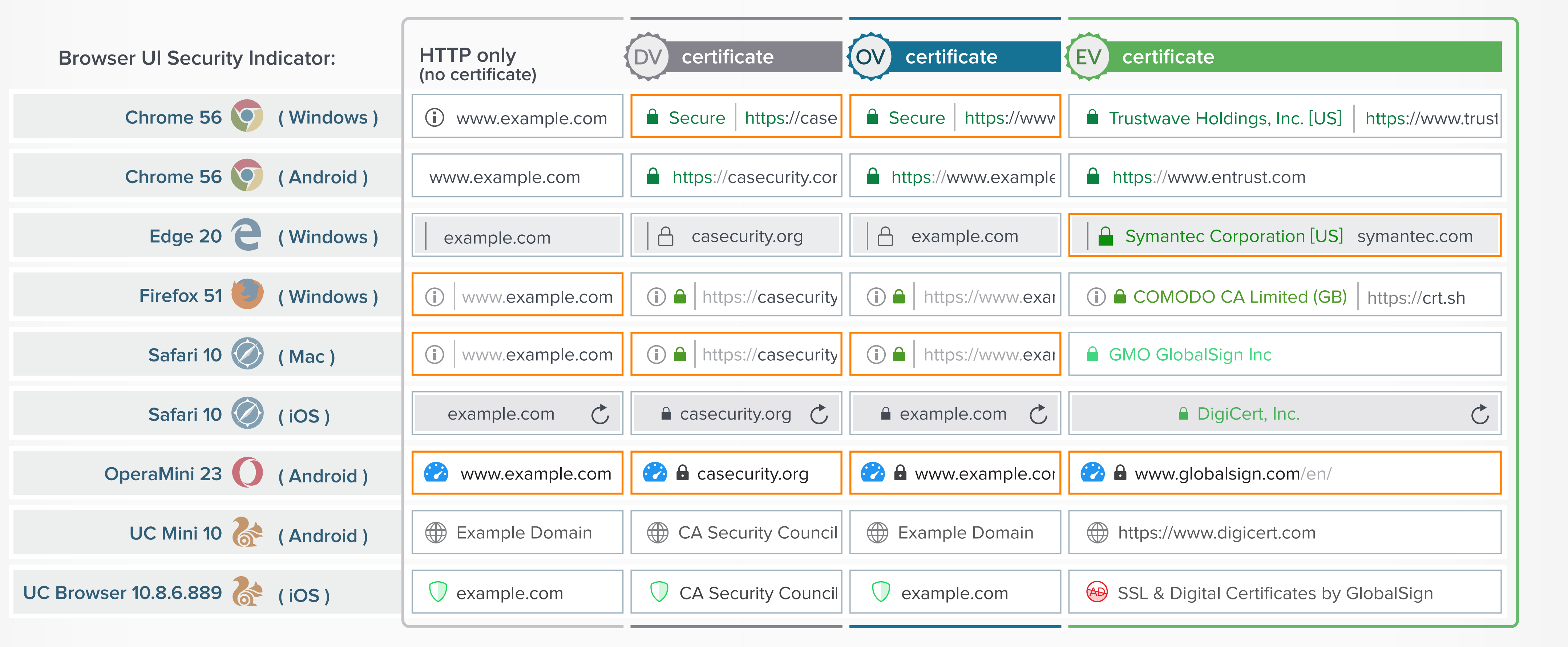